#### Ch10 파일 입출력

**객체지향프로그래밍(기본) 2019 경상대학교 항공우주및소프트웨어공학전공**

#### 10.1 입출력 스트림

파일에 데이터를 저장 할 수 있고 파일에 있는 데이터를 읽어 프로그램에 적용 할 수 있다.

컴퓨터의 데이터는 스트림 형태로 이동한다. 먼저 들어간 데이터가 먼저 나오 는 순차적인 선입 선출의 구조로 되어 있으며 대부분의 데이터는 단방향으로 진행되기 때문에 읽기와 쓰기를 동시에 할 수 없다.

스트림은 출발지 혹은 목적지로의 연결을 나타낼 수 있고 스트림을 사용하기 위해 먼저 열어야 하며 사용 후는 닫는다.

#### 10.2 파일의 생성 및 저장

입력과 출력의 스트림은 InputStream과 OutputStream을 기반으로 생성되다.

파일 입출력을 위한 스트림으로 FileInputStream과 FileOutputStream가 있다.

import java.io.FileOutputStream;

try  $\{$ FileOutputStream file = new FileOutputStream("text.txt");  $file.close();$ 파잉이 없을때파잉 생성 }catch(IOException e) {

# 파일 입력

try  $\{$ 

```
FileOutputStream file = new FileOutputStream("text.txt");[file.write("hello World!!".getBytes());]FileoutputStream 에서는 바이트 단위로 잉기 때문에
                           바이트값을 가져온다.
  file.close();}catch(IOException e) {
  System.out.println(e.getMessage());
}
```
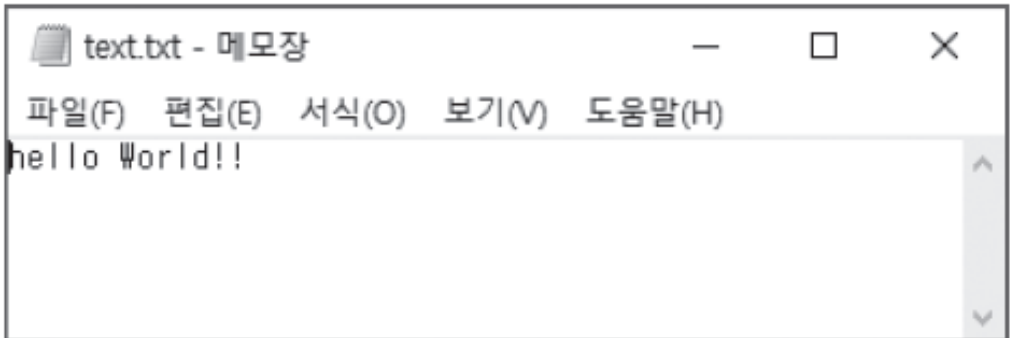

### 파일 연결하여 입력

 $FileOutputStream file = new FileOutputStream("text.txt");$ 

-> FileOutputStream file = new FileOutputStream("text.txt", true);

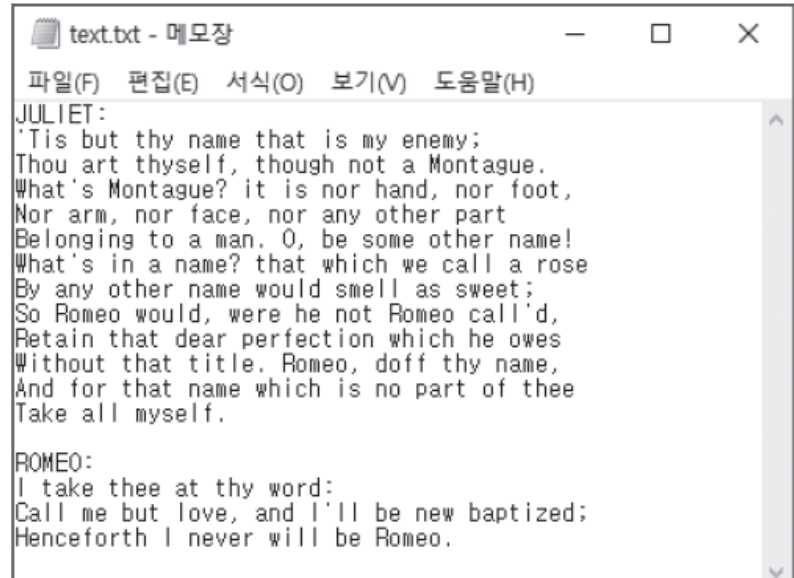

# 다양한 객체를 이용한 입력

#### FileWriter를 이용한 입력

FileWriter file = new FileWriter("text.txt");

-> FileWriter file = new FileWriter("text.txt", true);

#### PrintWriter를 이용한 입력

PrintWriter file = new PrintWriter("text.txt");

 $\rightarrow$  PrintWriter file = new PrintWriter(new FileWriter("text.txt", true ));

### 10.3 파일의 출력

#### 파일의 내용을 화면에 출력하는데 FileInputStream 객체가 사용된다.

```
byte[] b = new byte[1024];FileInputStream file = new FileInputStream("(text.txt)");
                            488999864file.read(b);System.out.println(new String(b));
file.close();
```
### 없는 파일의 출력

#### 읽고자 하는 파일이 패스 폴더에 존재하지 않을 때 오류가 발생한다.

 $FileInputStream file = new FileInputStream("no.txt");$ 

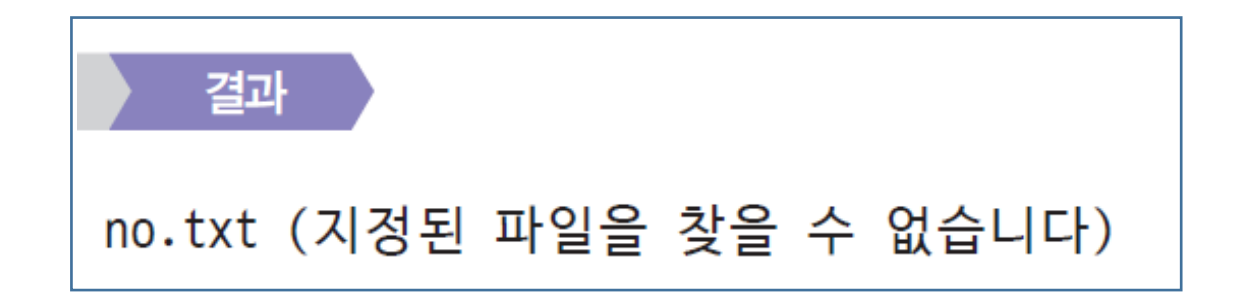

## 없는 파일의 출력

#### 읽고자 하는 파일이 패스 폴더에 존재하지 않을 때 오류가 발생한다.

 $FileInputStream file = new FileInputStream("no.txt");$ 

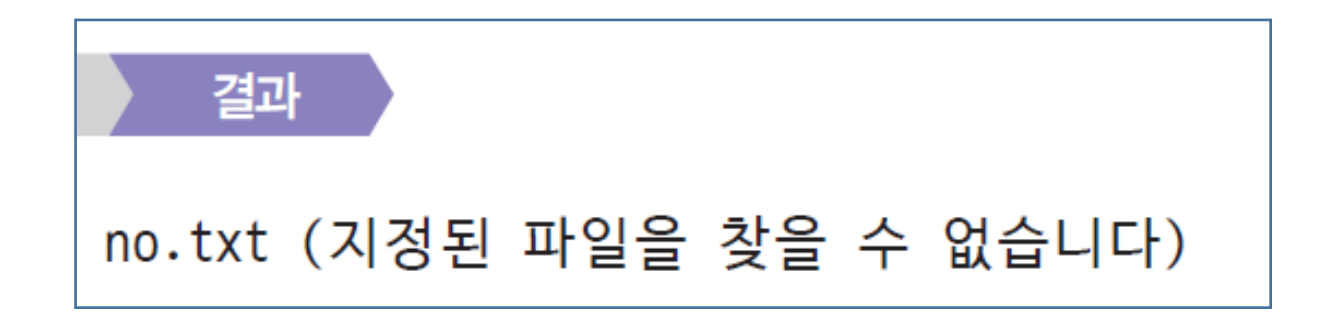

#### 버퍼 단위 파일 출력

버퍼단위로 파일을 읽어 화면에 출력하기 위해 BufferedReader와 FileReader를 사용한다.

FileReader로 지정된 파일의 입력 스트림을 생성하고 BufferedReader로 파 일의 크기만큼의 버퍼를 가진 객체를 생성하여 BufferedReader객체의 readLine 메소드를 이용하여 한 줄씩 읽는다.

readLine 메소드는 더 이상 읽을 라인이 없을 경우 null값을반환한다.

### 버퍼 단위 파일 출력

```
BufferedReader file = new BufferedReader(new FileReader("text.txt"));
```

```
while(true){
  String str = file.readLine();
```

```
if( str == null )
```
break;

```
System.out.println(str);
```
## 10.4 Date을 이용한 Log파일 만들기

로그(Log)파일은 컴퓨터의 프로그램이 실행 중에 발생하는 이벤트나 각종 통 신 메시지 를 기록한 파일이다.

로그파일을 생성할 때 이벤트나 발생이나 메시지 전달 시간의 기록 또한 저장 된다.

시간의 정보를 받기 위해 Date 클래스를 이용하며 받은 시간정보를 표현하기 위해 SimpleDateFormat 클래스를 사용한다.

#### SimpleDateFormat

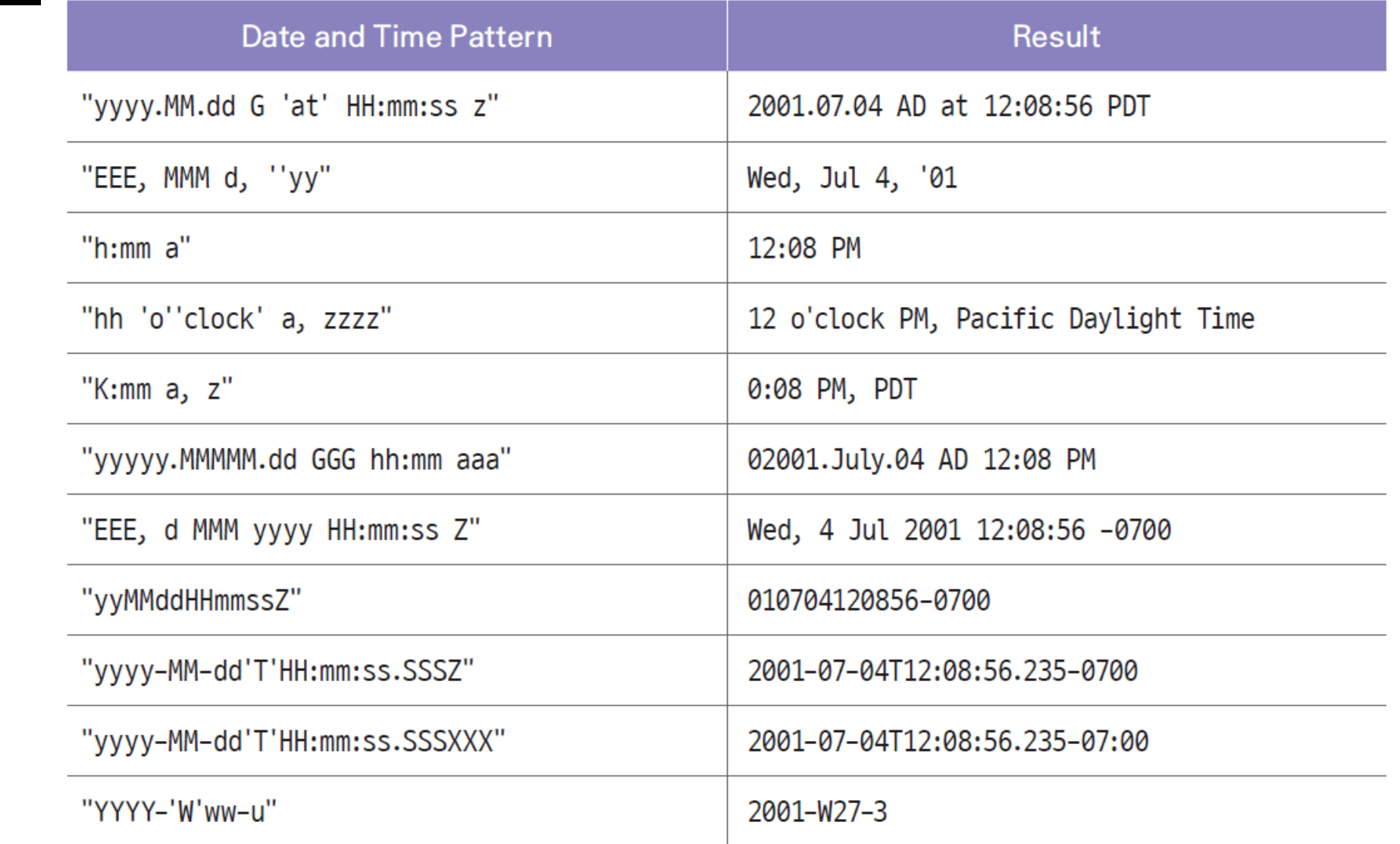

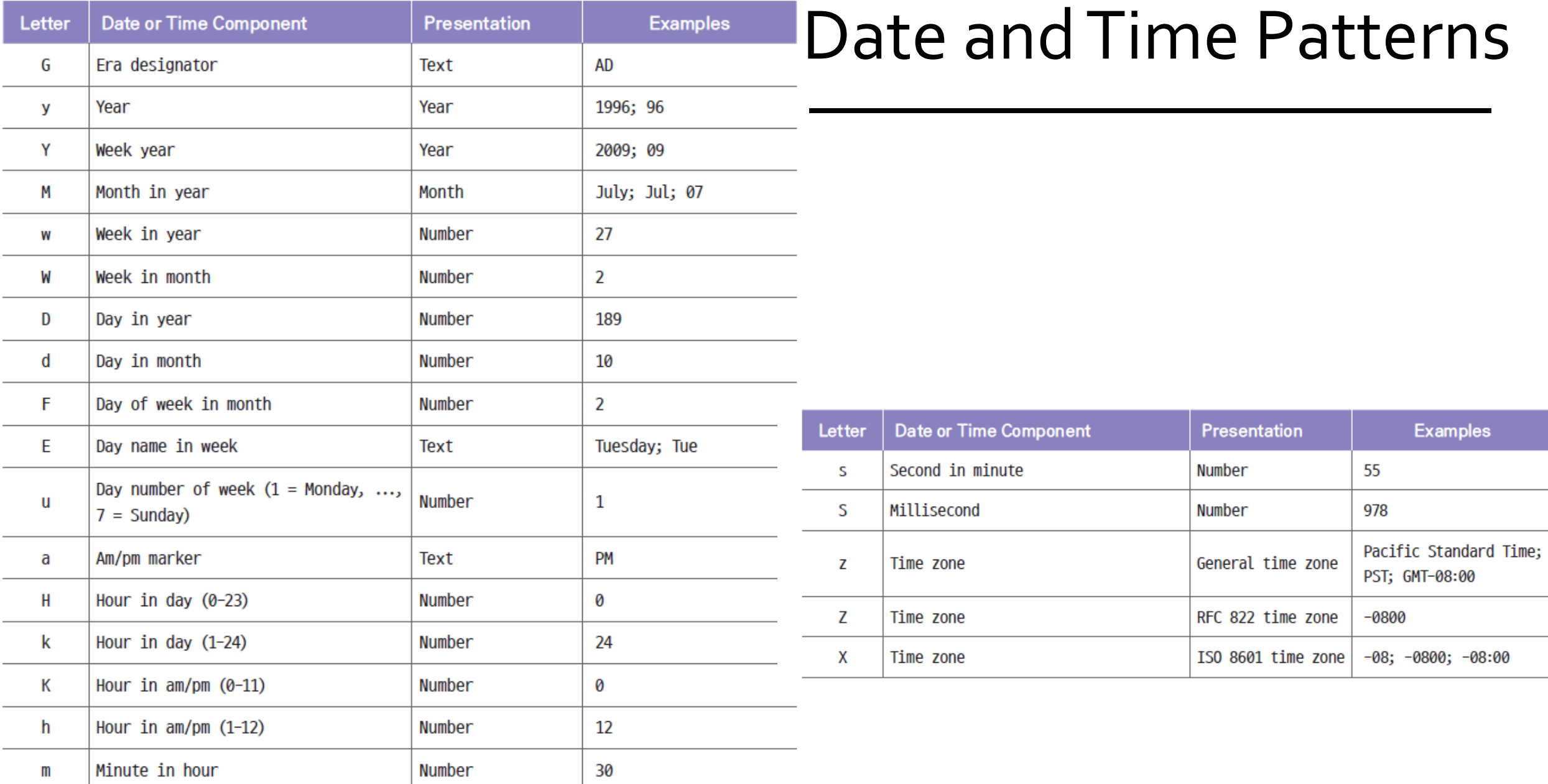

## 실행 시간 Log 파일

```
SimpleDateFormat format = new SimpleDateFormat('yyyy-MM-dd HH:mm:ss');try \{FileOutputStream file = new FileOutputStream("TimeLog.txt");
```

```
file.write(fromat.format(data).getBytes());
```

```
file.close();
```

```
}catch(IOException e) {
```

```
System.out.println(e.getMessage());
```

```
■ TimeLog.txt - 메모장
                                                      \timesП
파일(F) 편집(E) 서식(O) 보기(V) 도움말(H)
2018-06-04 08:29:00
```